## **Wczytywanie katalogu cen jednostkowych robot i obiektów wyd. Bistyp-Consulting**

Aby wczytać ceny jednostkowe obiektów Bistyp,

- − w oknie głównym programu ustawić kursor myszy na katalogach,
- − kliknąć "*Dokument*" w menu głównym programu,
- − wybrać "*Import*/ *Katalogów*/*Cenników Obiektów*",

- − w oknie "*Kreator importu"* zaznaczyć opcje: *"***Bistyp ceny jednostkowe obiektów**<sup>"</sup> (można skorzystać z przycisku **indexergial)** który ułatwi wskazanie właściwego pliku),
- − wskazać ścieżkę dostępu do katalogu IMPORT na płycie,
- − następnie wskazać katalog *Obiekty*,
- − kliknąć *"Import",*
- − wprowadzić nazwę katalogu np.,
- − kliknąć na przycisk "*Otwórz*".

Podobnie postępujemy z wczytywaniem cen jednostkowych robót, przy czym wybrać opcję "**Bistyp ceny jednostkowe robót***"* 

- wskazać ścieżkę dostępu do katalogu **IMPORT** na płycie,
- − następnie wskazać katalog *Roboty*,
- − kliknąć na przycisk *"Import".*

Cenniki obiektów i robót są wczytywane do nowej lokalizacji "Katalogi/Cenniki obiektów". Funkcjonują w systemie podobnie do KNR-ów i katalogów własnych stanowiąc podstawę do tworzenia kosztorysów.

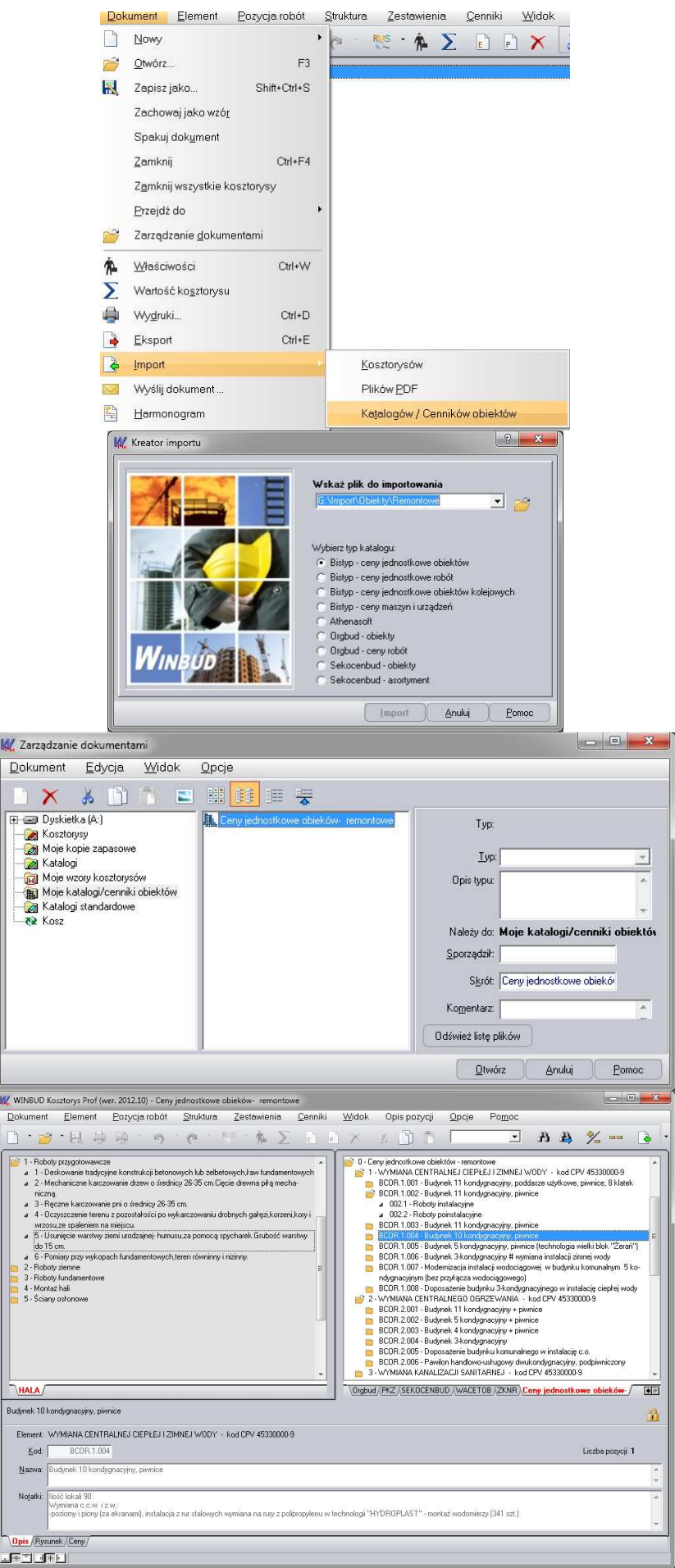